# **PROYECTO VIDEO VIGILANCIA CON DEBIAN Y MOTION**

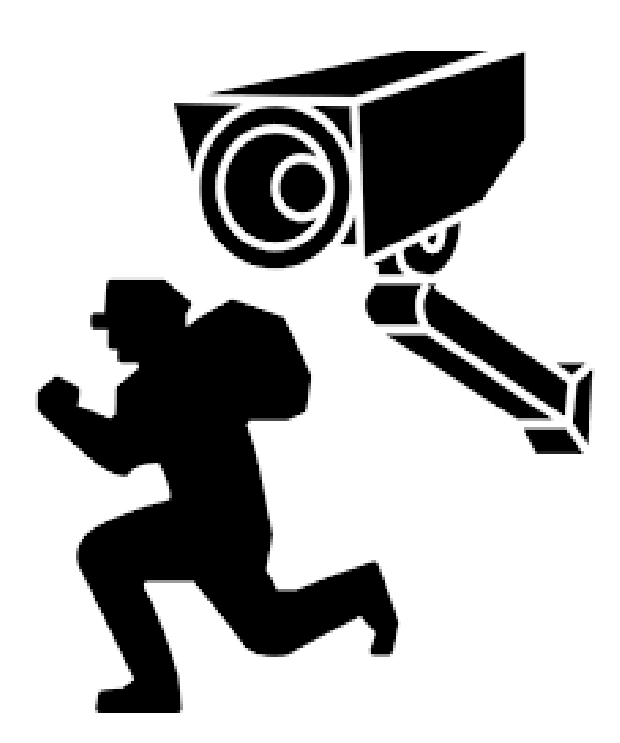

**Curso 2016-2017 José Luis Martín Díaz 2º ASIR I.E.S. Gonzalo Nazareno**

## Índice

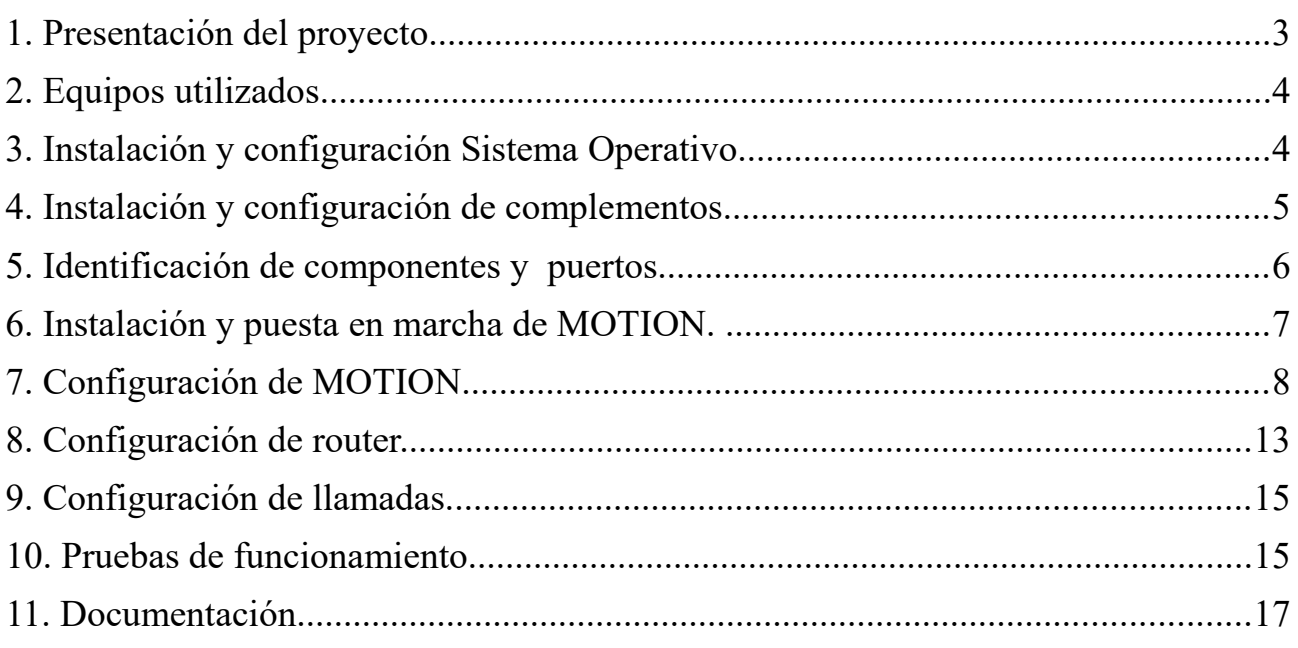

## **1. Presentación del proyecto PROYECTO SISTEMA DE VIGILANCIA CON MOTION**

Este proyecto pretende dar una utilidad práctica a una serie de elementos al que cualquiera podemos acceder, de forma que consigamos vigilar desde cualquier lugar la estancia o estancias donde tengamos instalado el sistema, y además seamos alertados mediante una llamada telefónica.

Para ello necesitamos, un pc con linux, he elegido debian 8, una conexión a internet, un modem, línea telefónica y una webcam. El esquema es el siguiente.

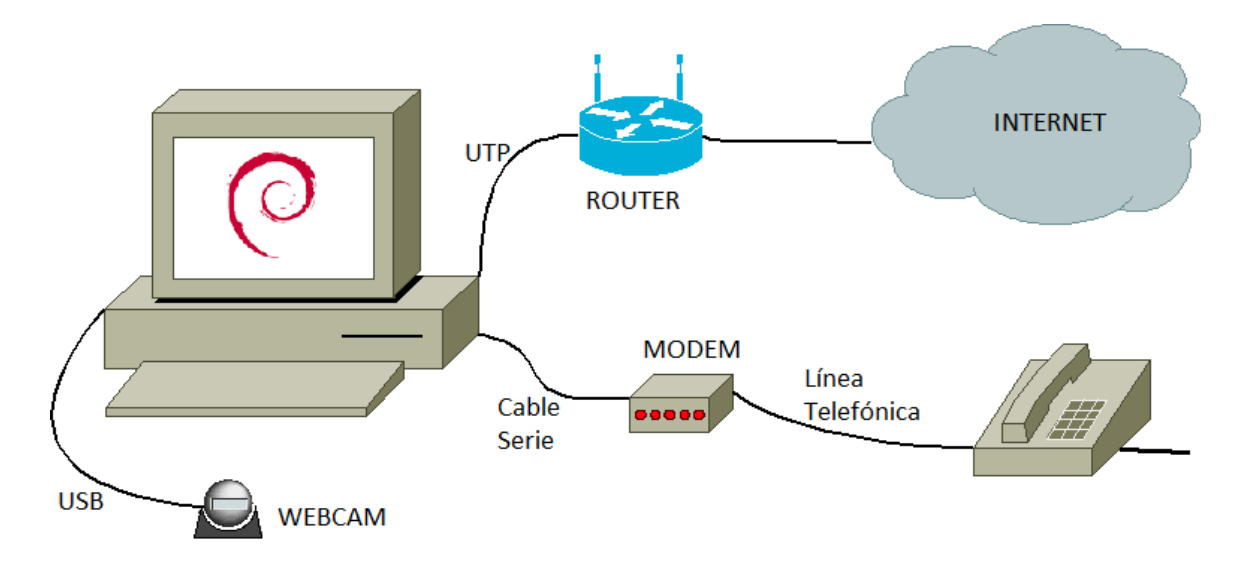

**Objetivo**: Construir un sistema de vigilancia y alarma, podremos ver lo que ocurre en directo, además se grabará imagen cuando ocurra algo y nos avisará mediante una llamada de teléfono para que podamos ver lo que está ocurriendo y en caso de robo del equipo, estas imágenes se guardarán en un directorio (dropbox) que podremos consultar desde otro dispositivo.

**Opciones**: El proyecto lo realizaré con una webcam USB, pero motion permite varias cámaras que pueden ser USB, IP o de cualquier otro sistema de adquisición de imágenes tales como tarjetas capturadoras.

#### **Requisitos**:

- Pc de características mínimas, la velocidad sólo nos afectará en el número de imágenes que capturaremos por segundo y en la velocidad a la que se guardarán y subirán los archivos, para una cámara es válida una raspberry pi.
- Conexión a internet, sólo afecta en las imágenes por segundo y en el tiempo necesario para subir los ficheros.
- Cámara, es válida cualquiera, en función de la resolución que queramos capturar.
- Línea telefónica y modem, en caso de que queramos que nos avise por teléfono.

## **2. Equipos utilizados**

- PC intel core 2 duo 2,53 GHz con placa base Gigabyte y gráfica integrada. DDR2 3GB.
- Webcam USB approx
- Modem standart puerto serie
- Cablerouter vodafone con línea VoIP.

## **3. Instalación y configuración Sistema Operativo**

En un equipo con unas características básicas instalamos debian 8 de forma básica, por defecto.

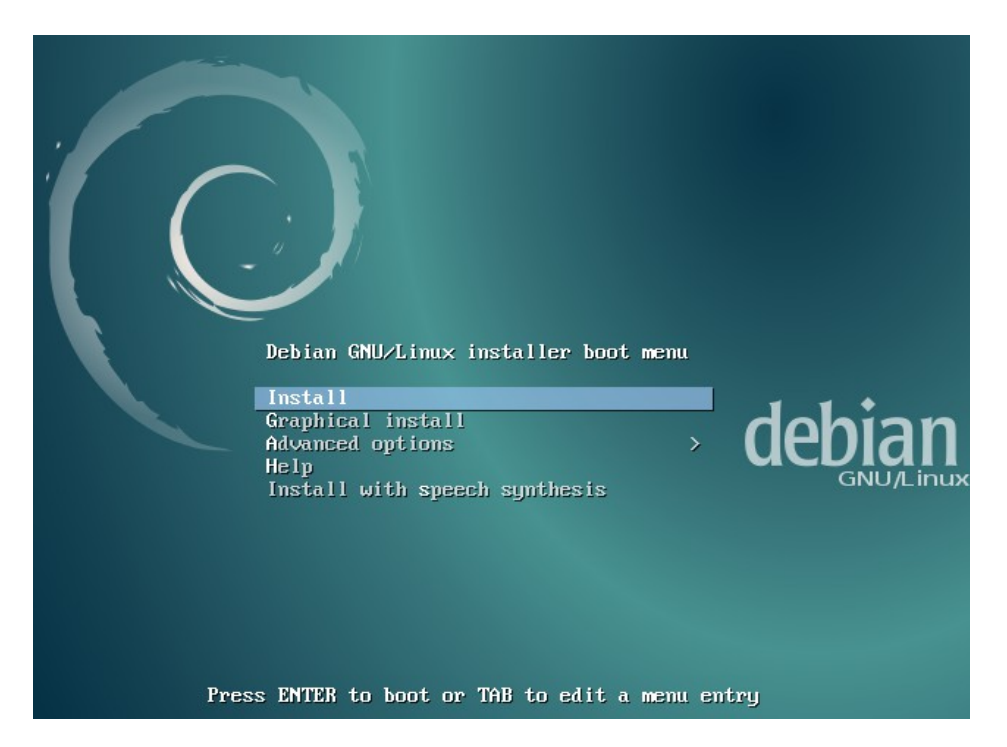

Aunque no es necesario, he instalado gnome para facilitar la realización de pruebas desde el propio equipo.

He obviado los pasos de instalación y configuración básica.

Configuración IP: 192.168.0.222 Nombre equipo: proyecto Nombre usuario: usuario

## **4. Instalación y configuración de complementos.**

Instalación desde consola de SSH para la gestión en remoto.

# aptitude install ssh

Instalación de dropbox, este complemento lo utilizaremos para guardar en una carpeta las capturas que se realicen, y de ese modo verlas en cualquier otro dispositivo aún cuando el equipo ya no esté accesible o haya sido sustraído.

Lo instalamos desde el paquete .dev de la página oficial, así tendremos la última versión.

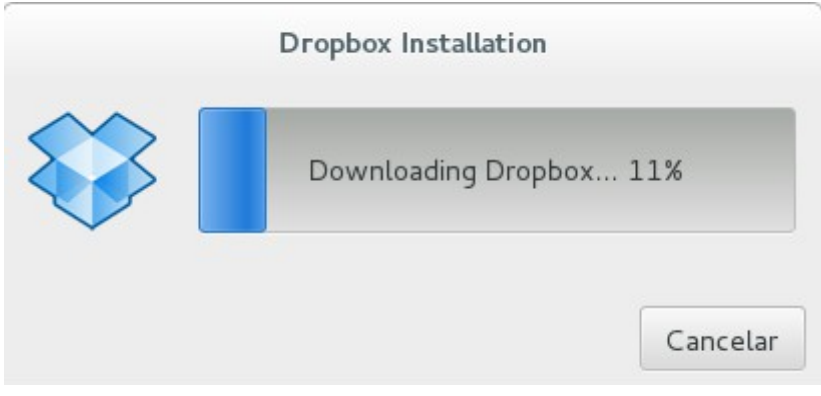

Instalación de paquete v4l-utils, con él identificaremos el orden de dispositivo de video.

root@proyecto:/home/usuario# aptitude install v4l-utils Se instalarán los siguiente paquetes NUEVOS: libv4l2rds0{a} v4l-utils 0 paquetes actualizados, 2 nuevos instalados, 0 para eliminar y 0 sin actualizar. Necesito descargar 245 kB de ficheros. Después de desempaquetar se usarán 780 kB. ¿Quiere continuar? [Y/n/?] Y Des: 1 http://ftp.es.debian.org/debian/ jessie/main libv4l2rds0 amd64 1.6.0-2 [47,0 kB] Des: 2 http://ftp.es.debian.org/debian/ jessie/main v4l-utils amd64 1.6.0-2 [198 kB] Descargados 245 kB en 0s (572 kB/s) Seleccionando el paquete libv4l2rds0:amd64 previamente no seleccionado. (Leyendo la base de datos ... 149342 ficheros o directorios instalados actualmente.) Preparando para desempaquetar .../libv4l2rds0\_1.6.0-2\_amd64.deb ... Desempaquetando libv4l2rds0:amd64 (1.6.0-2) ... Seleccionando el paquete v4l-utils previamente no seleccionado. Preparando para desempaquetar .../v4I-utils\_1.6.0-2\_amd64.deb ... Desempaquetando v4l-utils (1.6.0-2) ... Configurando libv4l2rds0:amd64 (1.6.0-2) ... Configurando v4l-utils (1.6.0-2) ... Procesando disparadores para libc-bin (2.19-18+deb8u6) ...

root@proyecto:/home/usuario#

#### **5. Identificación de componentes y puertos**

Es importante identificar los componentes que vamos a utilizar, en este caso el puerto serie al que se ha conectado el modem y la identificación de la webcam.

Aquí podemos ver nuestro puerto serie "ttyS0":

root@proyecto:/home/usuario# dmesg | grep tty

[ 0.000000] console [tty0] enabled

[ 0.616760] **00:02: ttyS0 at I/O 0x3f8 (irq = 4, base\_baud = 115200) is a 16550A**

[ 6.239184] systemd[1]: Starting system-getty.slice.

[ 6.239242] systemd[1]: Created slice system-getty.slice.

root@proyecto:/home/usuario#

Y aquí la webcam:

root@proyecto:/home/usuario# lsusb **Bus 001 Device 005: ID 18ec:3288 Arkmicro Technologies Inc.** Bus 001 Device 001: ID 1d6b:0002 Linux Foundation 2.0 root hub Bus 005 Device 002: ID 046a:0010 Cherry GmbH SmartBoard XX44 Bus 005 Device 001: ID 1d6b:0001 Linux Foundation 1.1 root hub Bus 004 Device 002: ID 046d:c050 Logitech, Inc. RX 250 Optical Mouse Bus 004 Device 001: ID 1d6b:0001 Linux Foundation 1.1 root hub Bus 003 Device 001: ID 1d6b:0001 Linux Foundation 1.1 root hub Bus 002 Device 001: ID 1d6b:0001 Linux Foundation 1.1 root hub root@proyecto:/home/usuario#

Podemos comprobar que la cámara funcione correctamente además de ser detectada mediante la aplicación "cheese", donde podemos ver la imagen generada por ésta y realizar alguna captura.

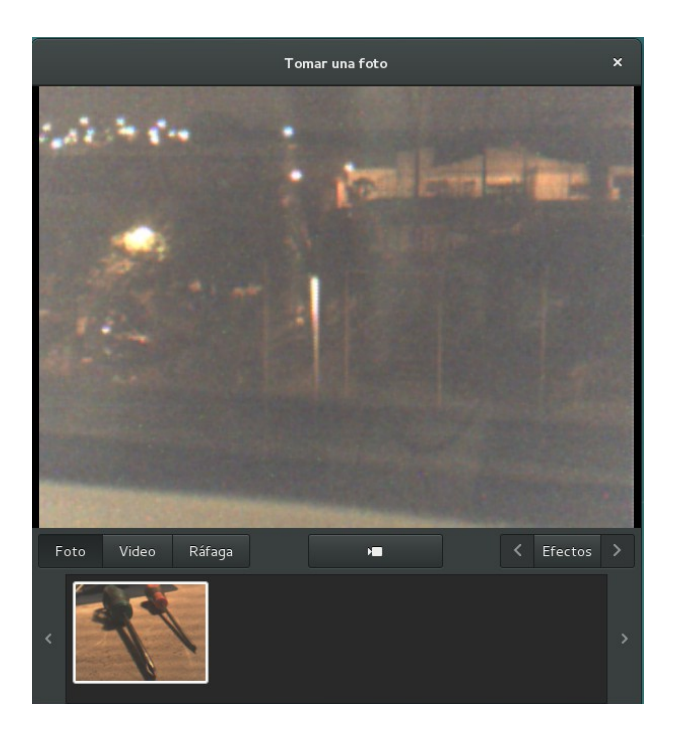

Con la siguiente orden identificamos el nombre del dispositivo de vídeo, lo necesitaremos luego para la configuración de "motion".

root@proyecto:/home/usuario/# v4l2-ctl --list-devices USB2.0 PC CAMERA (usb-0000:00:1d.7-3): /dev/video0

## **6. Instalación y puesta en marcha de MOTION.**

root@proyecto:/home/usuario# aptitude install motion Se instalarán los siguiente paquetes NUEVOS:

libmysqlclient18{a} motion mysql-common{a}

0 paquetes actualizados, 3 nuevos instalados, 0 para eliminar y 32 sin actualizar.

Necesito descargar 987 kB de ficheros. Después de desempaquetar se usarán 4.493 kB. ¿Quiere continuar? [Y/n/?] Y

Des: 1 http://ftp.es.debian.org/debian/ jessie/main motion amd64 3.2.12+git20140228- 4+b3 [243 kB]

Des: 2 http://security.debian.org/ jessie/updates/main mysql-common all 5.5.53-0+deb8u1 [75,5 kB]

Des: 3 http://security.debian.org/ jessie/updates/main libmysqlclient18 amd64 5.5.53- 0+deb8u1 [668 kB]

Descargados 987 kB en 0s (1.524 kB/s)

Preconfigurando paquetes ...

Seleccionando el paquete mysql-common previamente no seleccionado.

(Leyendo la base de datos ... 149275 ficheros o directorios instalados actualmente.)

Preparando para desempaquetar .../mysql-common 5.5.53-0+deb8u1 all.deb ...

Desempaquetando mysql-common (5.5.53-0+deb8u1) ...

Seleccionando el paquete libmysqlclient18:amd64 previamente no seleccionado.

Preparando para desempaquetar .../libmysqlclient18\_5.5.53-0+deb8u1\_amd64.deb ... Desempaquetando libmysqlclient18:amd64 (5.5.53-0+deb8u1) ...

Seleccionando el paquete motion previamente no seleccionado.

Preparando para desempaquetar .../motion 3.2.12+git20140228-4+b3\_amd64.deb ...

Desempaquetando motion (3.2.12+git20140228-4+b3) ...

Procesando disparadores para systemd (215-17+deb8u5) ...

Procesando disparadores para man-db (2.7.0.2-5) ...

Configurando mysql-common (5.5.53-0+deb8u1) ...

Configurando libmysqlclient18:amd64 (5.5.53-0+deb8u1) ...

Configurando motion (3.2.12+git20140228-4+b3) ...

Añadiendo el grupo `motion' (GID 127) ...

Hecho.

Aviso: El directorio personal /var/lib/motion que especificó ya existe.

Añadiendo el usuario del sistema `motion' (UID 119) ...

Añadiendo un nuevo usuario `motion' (UID 119) con grupo `motion' ...

El directorio personal `/var/lib/motion' ya existe. No se copiará desde `/etc/skel'.

adduser: Aviso: El directorio personal `/var/lib/motion' no pertenece al usuario que está creando ahora.

Añadiendo al usuario `motion' al grupo `video' ...

Añadiendo al usuario motion al grupo video

Hecho.

Procesando disparadores para libc-bin (2.19-18+deb8u6) ...

Procesando disparadores para systemd (215-17+deb8u5) ...

#### root@proyecto:/home/usuario#

Debemos tener en cuenta que MOTION tiene una configuración por defecto, que indica en cada uno de los puntos del fichero "/etc/motion/motion.conf". Además, por defecto no se ejecuta, tenemos que ejecutarlo, por lo que no funcionará hasta que lo hagamos. Al ejecutarlo debemos indicar el fichero de configuración, y podemos tener varios con diferentes configuraciones, por ejemplo, uno sólo para streaming, otro con el sistema de llamadas, otro con otra cámara, o con diferentes combinaciones de configuración.

Antes de ponerlo en marcha debemos echar un vistazo a la configuración y determinar qué necesitamos cambiar.

#### **7. Configuración de MOTION.**

La configuración de MOTION es enorme, dispone de todo tipo de opciones, muchas de ellas para definir los umbrales de detección, pero sólo mostraré y marcaré las necesarias para poner en funcionamiento este proyecto. Este es el fichero de configuración, se indican las configuraciones realizadas y se han eliminado las partes que dejaremos por defecto.

########################################################### # Capture device options ############################################################

# Videodevice to be used for capturing (default /dev/video0) # for FreeBSD default is /dev/bktr0 videodevice **/dev/video0**

# Image width (pixels). Valid range: Camera dependent, default: 352 width **640**

# Image height (pixels). Valid range: Camera dependent, default: 288 height **480**

# Maximum number of frames to be captured per second. # Valid range: 2-100. Default: 100 (almost no limit). Framerate **3**

# Let motion regulate the brightness of a video device (default: off). # The auto brightness feature uses the brightness option as its target value. # If brightness is zero auto brightness will adjust to average brightness value 128. # Only recommended for cameras without auto brightness auto\_brightness **off**

# Set the initial brightness of a video device.

 $#$  If auto brightness is enabled, this value defines the average brightness level # which Motion will try and adjust to.

 $#$  Valid range 0-255, default 0 = disabled brightness **0**

# Set the contrast of a video device. # Valid range 0-255, default  $0 =$  disabled contrast **0**

# Set the saturation of a video device.  $#$  Valid range 0-255, default  $0 =$  disabled saturation **0**

# Set the hue of a video device (NTSC feature).  $#$  Valid range 0-255, default  $0 =$  disabled hue **0**

#### ############################################################ # Image File Output ############################################################

# Output 'normal' pictures when motion is detected (default: on)

# Valid values: on, off, first, best, center

# When set to 'first', only the first picture of an event is saved.

# Picture with most motion of an event is saved when set to 'best'.

# Picture with motion nearest center of picture is saved when set to 'center'.

# Can be used as preview shot for the corresponding movie.

output\_pictures **on**

# Output pictures with only the pixels moving object (ghost images) (default: off) output debug pictures off

# The quality (in percent) to be used by the jpeg compression (default: 75) quality **90**

# Type of output images # Valid values: jpeg, ppm (default: jpeg) picture\_type **jpeg**

############################################################ # FFMPEG related options # Film (movies) file output, and deinterlacing of the video input # The options movie filename and timelapse filename are also used # by the ffmpeg feature ############################################################

# Use ffmpeg to encode movies in realtime (default: off) ffmpeg\_output\_movies **on**

# Codec to used by ffmpeg for the video compression.

# Timelapse mpegs are always made in mpeg1 format independent from this option.

# Supported formats are: mpeg1 (ffmpeg-0.4.8 only), mpeg4 (default), and msmpeg4.

# mpeg1 - gives you files with extension .mpg # mpeg4 or msmpeg4 - gives you files with extension .avi # msmpeg4 is recommended for use with Windows Media Player because # it requires no installation of codec on the Windows client. # swf - gives you a flash film with extension .swf # fly - gives you a flash video with extension .fly # ffv1 - FF video codec 1 for Lossless Encoding ( experimental ) # mov - QuickTime ( testing ) # ogg - Ogg/Theora ( testing ) ffmpeg\_video\_codec **mpeg4**

# Use fimpeg to deinterlace video. Necessary if you use an analog camera # and see horizontal combing on moving objects in video or pictures. # (default: off) ffmpeg\_deinterlace off

############################################################ # Snapshots (Traditional Periodic Webcam File Output) ############################################################

# Make automated snapshot every N seconds (default: 0 = disabled) snapshot\_interval 0

############################################################ # Text Display

 $\# \% Y = \text{year}, \% m = \text{month}, \% d = \text{date},$  $#$  %H = hour, %M = minute, %S = second, %T = HH:MM:SS,  $\#$  %v = event, %q = frame number, %t = thread (camera) number,  $\# \%D$  = changed pixels,  $\%N$  = noise level,  $\ln$  = new line, # %i and %J = width and height of motion area, # %K and %L = X and Y coordinates of motion center # %C = value defined by text event - do not use with text event! # You can put quotation marks around the text to allow # leading spaces ############################################################

# Locate and draw a box around the moving object.

# Valid values: on, off, preview (default: off)

# Set to 'preview' will only draw a box in preview shot pictures.

locate\_motion\_mode **on**

# Set the look and style of the locate box if enabled.

# Valid values: box, redbox, cross, redcross (default: box)

# Set to 'box' will draw the traditional box.

# Set to 'redbox' will draw a red box.

# Set to 'cross' will draw a little cross to mark center.

# Set to 'redcross' will draw a little red cross to mark center.

locate\_motion\_style **redbox**

# Draws the timestamp using same options as C function strftime(3) # Default: %Y-%m-%d\n%T = date in ISO format and time in 24 hour clock # Text is placed in lower right corner text\_right **%Y-%m-%d\n%T-%q**

# Draw a user defined text on the images using same options as C function strftime(3) # Default: Not defined = no text # Text is placed in lower left corner ; text\_left **CAMARA %t**

# Draw the number of changed pixed on the images (default: off) # Will normally be set to off except when you setup and adjust the motion settings # Text is placed in upper right corner text\_changes **on**

# Draw characters at twice normal size on images. (default: off) text\_double **on**

############################################################ # Target Directories and filenames For Images And Films # For the options snapshot, picture, movie and timelapse filename # you can use conversion specifiers  $# \%Y = year$ , %m = month, %d = date,  $\#$  %H = hour, %M = minute, %S = second,  $\#$ %v = event, %g = frame number, %t = thread (camera) number, # %D = changed pixels, %N = noise level, # %i and %J = width and height of motion area, # %K and %L = X and Y coordinates of motion center # %C = value defined by text event # Quotation marks round string are allowed. ############################################################

# Target base directory for pictures and films

# Recommended to use absolute path. (Default: current working directory) target\_dir **/home/usuario/Dropbox/capturas**

# File path for snapshots (ipeg or ppm) relative to target dir

# Default: %v-%Y%m%d%H%M%S-snapshot

# Default value is equivalent to legacy oldlayout option

# For Motion 3.0 compatible mode choose: %Y/%m/%d/%H/%M/%S-snapshot

# File extension .jpg or .ppm is automatically added so do not include this.

# Note: A symbolic link called lastsnap.jpg created in the target dir will always

# point to the latest snapshot, unless snapshot filename is exactly 'lastsnap'

snapshot\_filename %v-%Y%m%d%H%M%S-snapshot

# File path for motion triggered images (ipeg or ppm) relative to target dir

# Default: %v-%Y%m%d%H%M%S-%q

# Default value is equivalent to legacy oldlayout option

# For Motion 3.0 compatible mode choose: %Y/%m/%d/%H/%M/%S-%q

# File extension .jpg or .ppm is automatically added so do not include this

# Set to 'preview' together with best-preview feature enables special naming # convention for preview shots. See motion guide for details

picture\_filename %v-%Y%m%d%H%M%S-%q

# File path for motion triggered ffmpeg films (movies) relative to target dir # Default: %v-%Y%m%d%H%M%S

# Default value is equivalent to legacy oldlayout option

# For Motion 3.0 compatible mode choose: %Y/%m/%d/%H%M%S

# File extension .mpg or .avi is automatically added so do not include this # This option was previously called ffmpeg filename movie\_filename %v-%Y%m%d%H%M%S

# File path for timelapse movies relative to target dir

# Default: %Y%m%d-timelapse

# Default value is near equivalent to legacy oldlayout option

# For Motion 3.0 compatible mode choose: %Y/%m/%d-timelapse

# File extension .mpg is automatically added so do not include this timelapse\_filename %Y%m%d-timelapse

############################################################ # Live Stream Server

############################################################

# The mini-http server listens to this port for requests (default:  $0 =$  disabled) stream\_port **8081**

# Quality of the jpeg (in percent) images produced (default: 50) stream\_quality **50**

# Output frames at 1 fps when no motion is detected and increase to the # rate given by stream maxrate when motion is detected (default: off) stream\_motion off

# Maximum framerate for stream streams (default: 1) stream\_maxrate **5**

# Restrict stream connections to localhost only (default: on) stream\_localhost **off**

############################################################ # External Commands, Warnings and Logging: # You can use conversion specifiers for the on xxxx commands  $# \%Y = year$ , %m = month, %d = date,  $\#$  %H = hour, %M = minute, %S = second,  $\#$ %v = event, %g = frame number, %t = thread (camera) number, # %D = changed pixels, %N = noise level, # %i and %J = width and height of motion area, # %K and %L = X and Y coordinates of motion center # %C = value defined by text event # %f = filename with full path # %n = number indicating filetype # Both %f and %n are only defined for on\_picture\_save, # on\_movie\_start and on\_movie\_end # Quotation marks round string are allowed. ############################################################

# Do not sound beeps when detecting motion (default: on) # Note: Motion never beeps when running in daemon mode. quiet on

# Command to be executed when an event starts. (default: none)

# An event starts at first motion detected after a period of no motion defined by event qap on\_event\_start value **/home/usuario/llamar.sh**

# Command to be executed when an event ends after a period of no motion # (default: none). The period of no motion is defined by option event gap. on\_event\_end value **/home/usuario/colgar.sh**

#### **8. Configuración de router.**

Este es el router que se va a utilizar, dispone de muchas opciones, pero sólo usaremos un par de ellas.

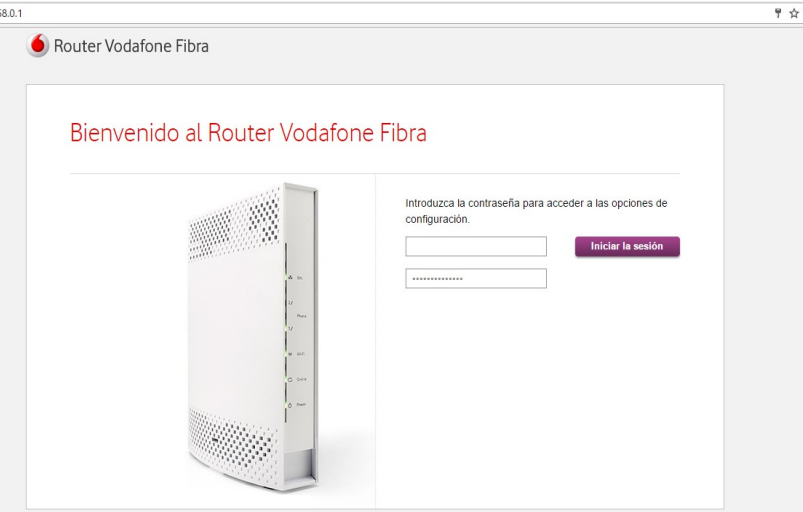

Buscamos la redirección de puertos, y añadimos 2 dirigidos a la Ip de nuestro equipo, la 192.168.0.222.

En primer lugar redirigimos al que utiliza la aplicación para el streaming, 8081 a uno externo que nos parezca adecuado y esté permitido, por ejemplo el 9081.

Sin él no podremos ver imagen en vivo.

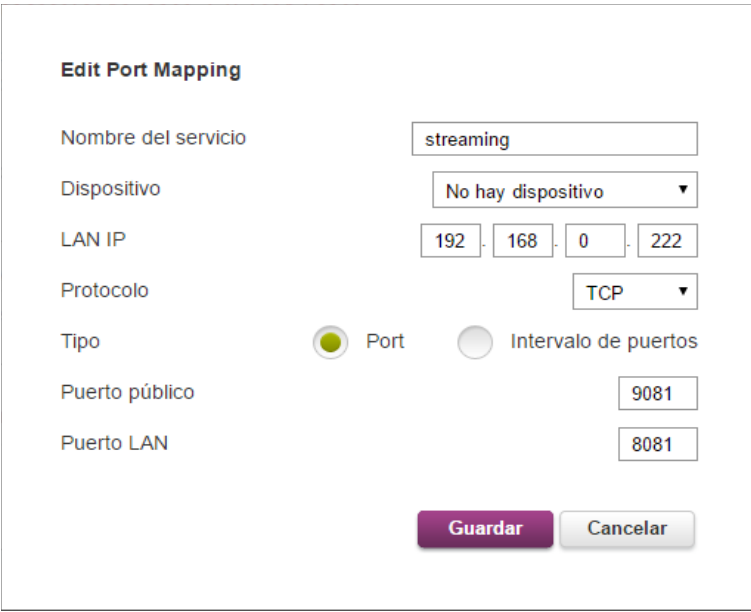

A continuación redirigimos al 22 del SSH otro, por el ejemplo el 2022, de esta forma podremos acceder al equipo para activar, desactivar o realizar cualquier otra acción.

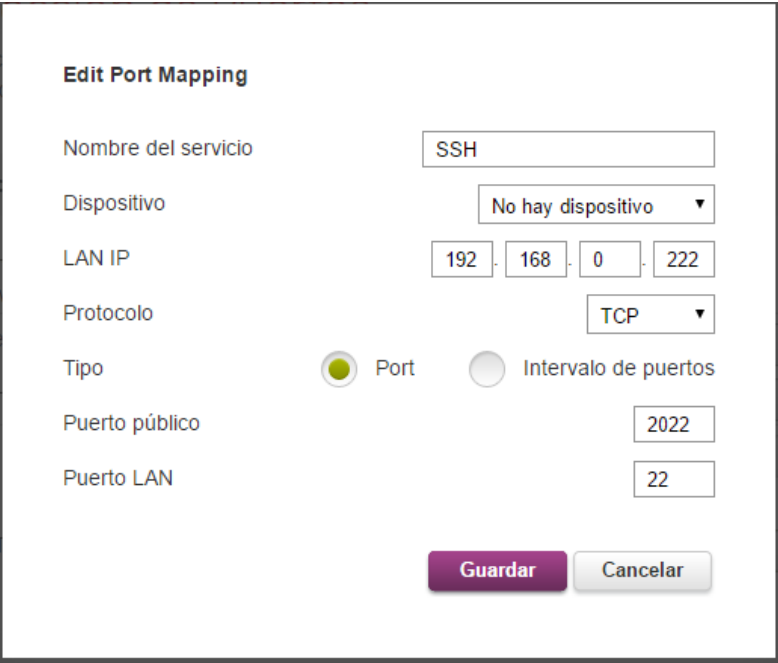

Y la lista de redirecciones nos queda así.

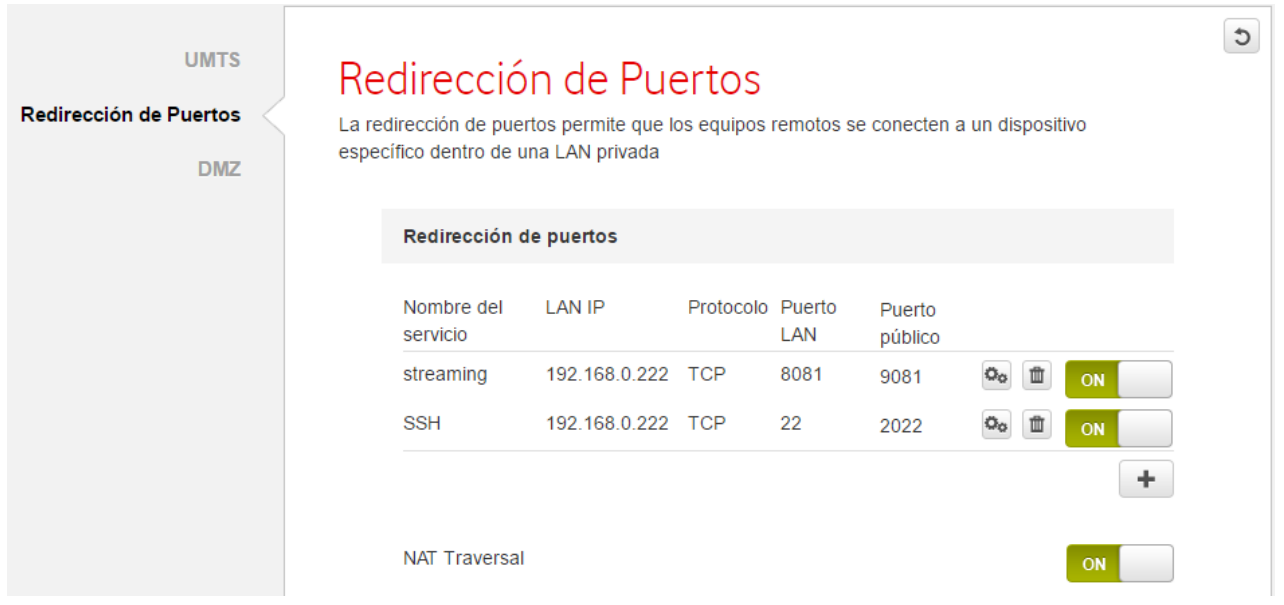

NOTA: es importante no redirigir en la medida de lo posible los puertos más comunes como el 80 o el 22, que podrían corresponder en este caso ya que son más vulnerables de ataques que otros menos utilizados.

## **9. Configuración de llamadas.**

Para la configuración de llamadas, disponemos en "motion" de varios disparadores que podemos utilizar, cada uno en un momento de funcionamiento, usaremos al detectar movimiento para llamar y al terminar un evento, cuando deje de detectar.

Para ello debemos ejecutar un script que contenga la orden que vamos a ejecutar.

Los script que vamos a utilizar, estarán en el directorio del usuario y serán "llamar.sh" para realizar la llamada y "colga.sh" para colgar.

El contenido de cada uno es el siguiente:

Para "/home/usuario/llamar.sh"

#!/bin/bash # -\*- ENCODING: UTF-8 -\* echo -ne "ATDmitelefono\r" > /dev/ttyS0

Y para "/home/usuario/colgar.sh"

#!/bin/bash # -\*- ENCODING: UTF-8 -\* echo -ne "ATH\r" > /dev/ttyS0

#### **10. Pruebas de funcionamiento.**

Para las pruebas de funcionamiento y posteriores usos he creado diferentes scripts, uno para la puesta en funcionamiento con llamadas, otro sin llamadas y otro sólo para streaming, para ello se crean diferentes ficheros de configuración, cada uno con unas características.

#### **activar.sh**

Con este script se activan todas las funciones, streaming, grabación y llamadas. Su contenido es el siguiente:

#!/bin/bash

# -\*- ENCODING: UTF-8 -\* motion -c /etc/motion/activar.conf -n

#### **capturar.sh**

Con este script se activan las funciones de streaming y grabación pero no las llamadas. Su contenido es el siguiente:

#!/bin/bash # -\*- ENCODING: UTF-8 -\* motion -c /etc/motion/capturar.conf -n

#### **streaming.sh**

Con este script sólo se activa el streaming, ni grabación ni llamadas. Su contenido es el siguiente:

#!/bin/bash # -\*- ENCODING: UTF-8 -\* motion -c /etc/motion/streaming.conf -n

Cada uno de ellos ha funcionado correctamente, realizando las llamadas en la detección de movimiento y por defecto esperando 60 segundos hasta la próxima llamada por configuración.

En caso de no responder a la llamada cuelga.

En caso de responder no oímos nada, ya que sólo realiza la llamada, pero cuelga cuando el evento (detección) finaliza.

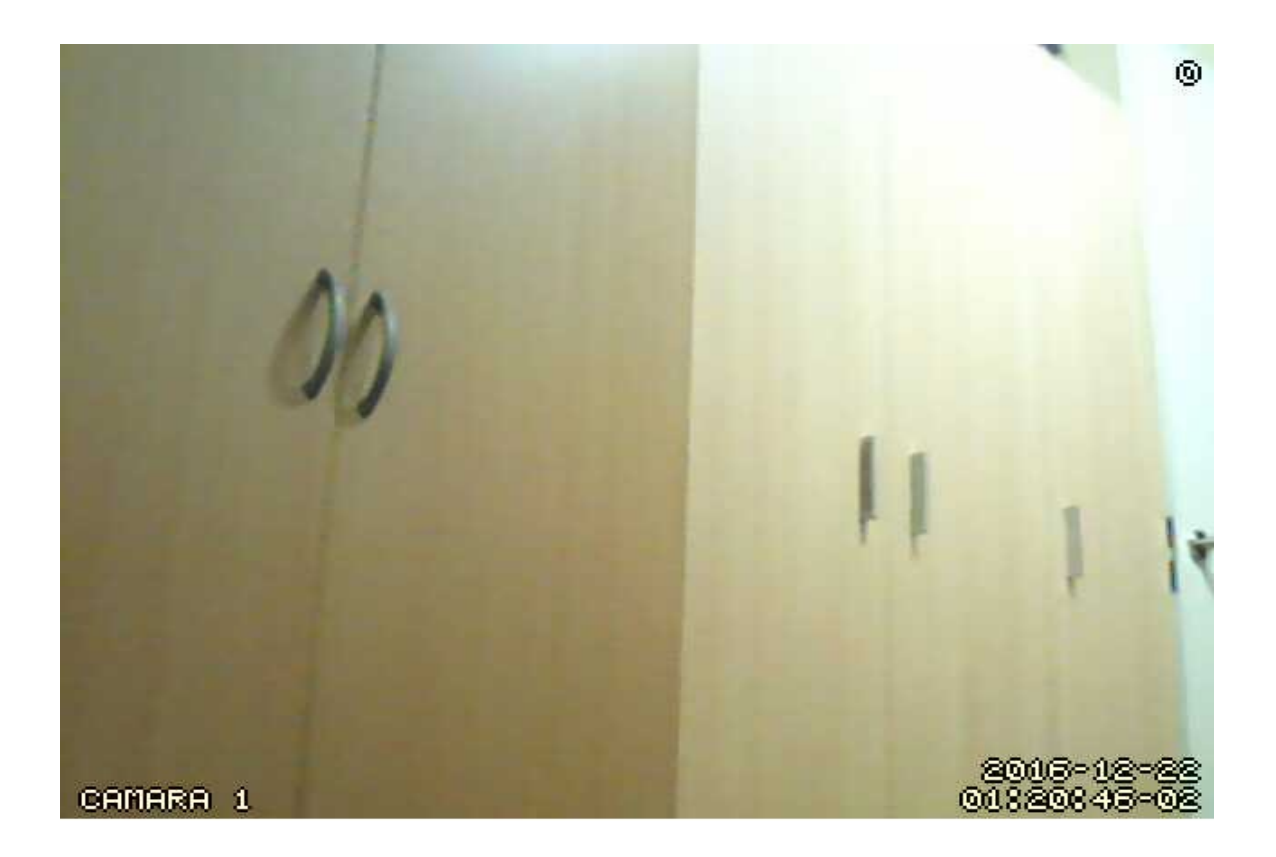

## **11. Documentación.**

<http://proyectosbeta.net/2015/04/instalar-dropbox-en-debian-jessie/>

<https://mizonapc.wordpress.com/2014/04/30/motion-configuracion/>

[https://victorhckinthefreeworld.com/2014/04/23/enviar-correo-desde-la-linea-de-comandos-con](https://victorhckinthefreeworld.com/2014/04/23/enviar-correo-desde-la-linea-de-comandos-con-mail/)[mail/](https://victorhckinthefreeworld.com/2014/04/23/enviar-correo-desde-la-linea-de-comandos-con-mail/)

<https://capa8net.wordpress.com/2014/02/08/conectar-al-puerto-consola-con-linux-y-minicom/>

<http://www.noip.com/>

<https://www.taringa.net/post/info/15894960/Conjunto-de-comandos-Hayes-o-Comandos-AT.html>

<https://adriidp.wordpress.com/2011/12/13/comandos-hayes/>